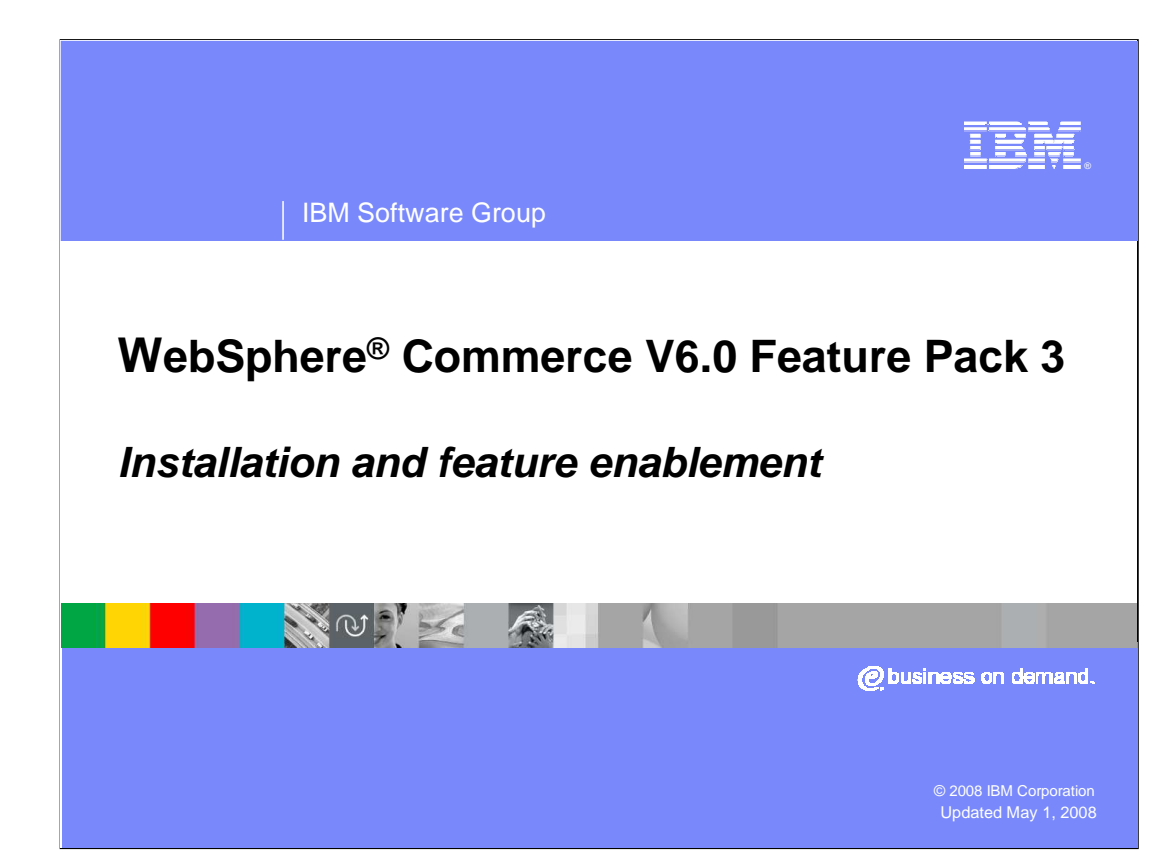

 Welcome to the WebSphere Commerce Feature Pack 3, installation and feature enablement presentation.

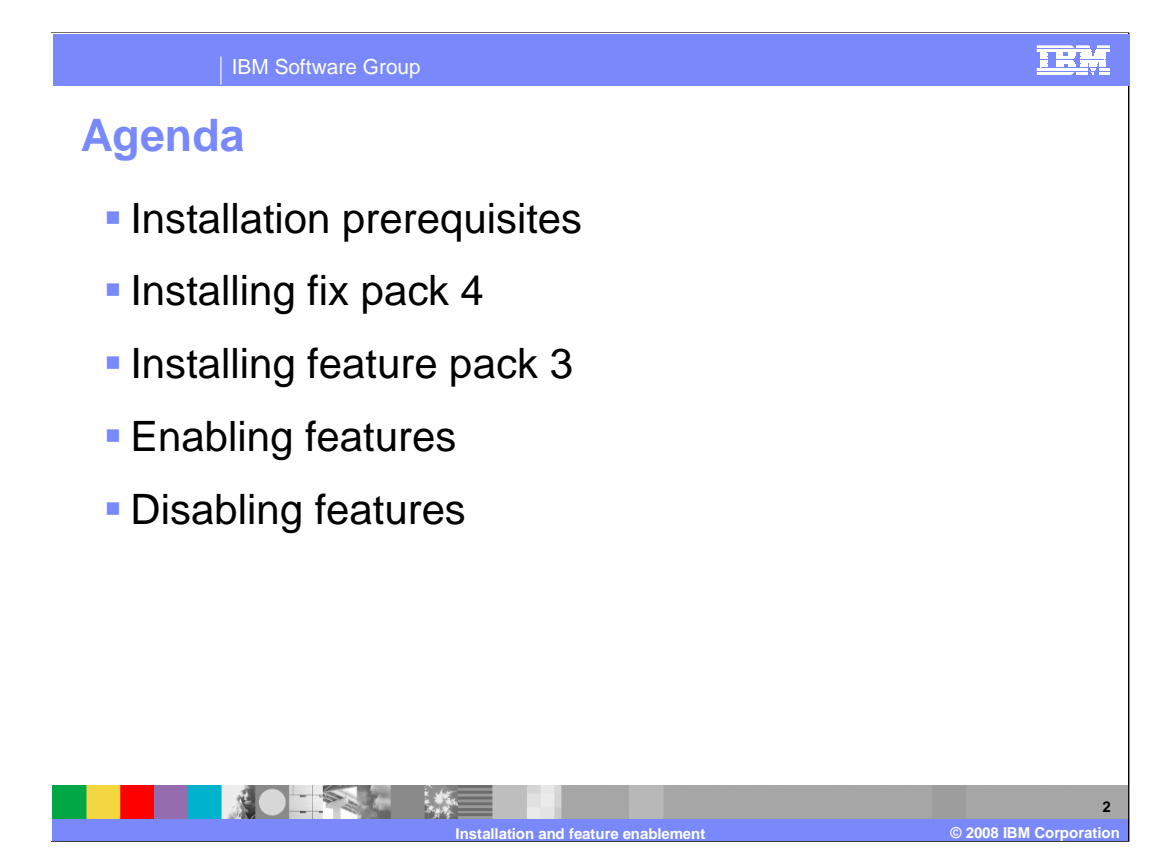

 The presentation will discuss the installation prerequisites, installing fix pack 4, installing feature pack 3 and enabling the features.

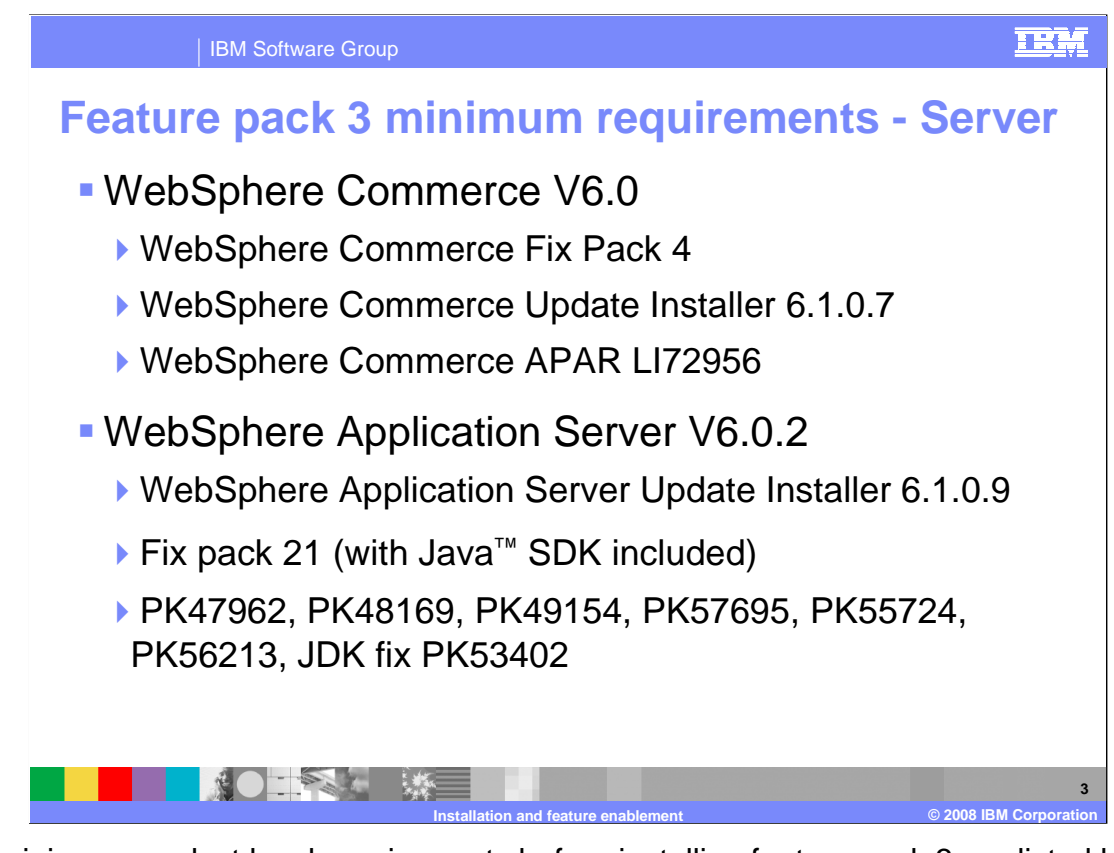

 The minimum product level requirements before installing feature pack 3 are listed here. You must have WebSphere Commerce Server at a level of V6.0. You will be installing fix pack 4 and APAR LI72956 using update installer level 6.1.0.7 as a prerequisite before installing feature pack 3.0.1. The WebSphere Application Server installation directory must be updated to level 6.0.2, fix pack 21 with any required APARs.

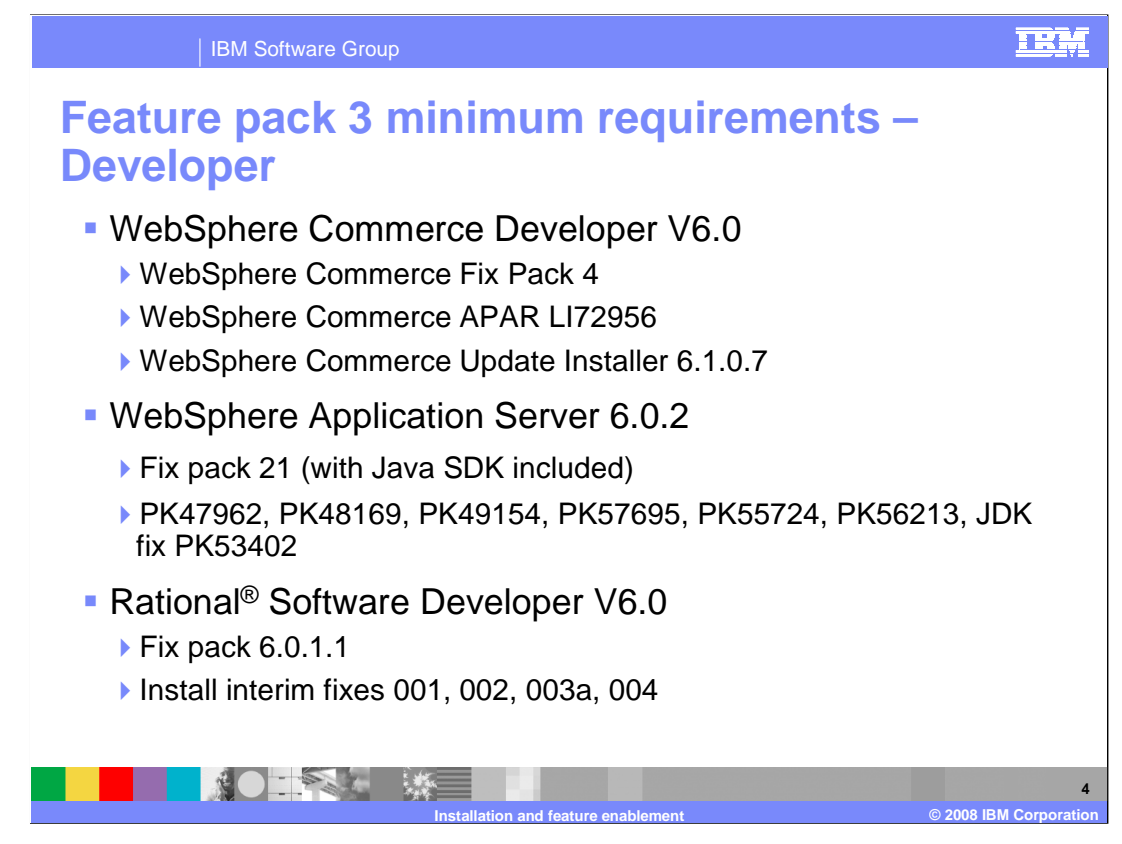

 The minimum product level requirements before installing feature pack 3 are listed here. You must have WebSphere Commerce Developer at a level of V6.0. You will be installing fix pack 4 and APAR LI72956 using update installer level 6.1.0.7 as a prerequisite before installing feature pack 3. The WebSphere Application Server installation directory must be updated to level 6.0.2, fix pack 21 with any required APARs.

 Rational Software Developer must be at level V6.0 with update 6.0.1.1 applied. You also need to install the required interim fixes.

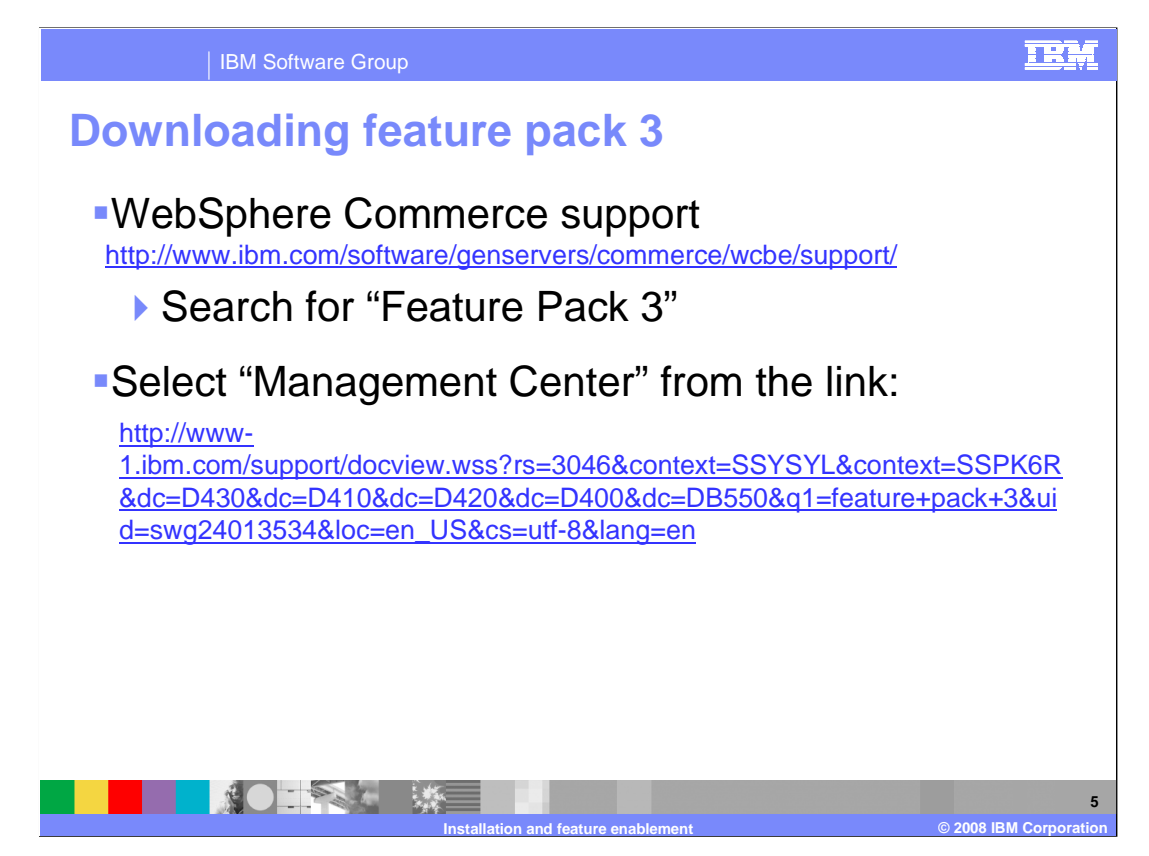

 The feature pack 3 files can be downloaded from the WebSphere Commerce support site. Search for "Feature Pack 3" on the support site and click on the "Management Center" link from the WebSphere Commerce Enhancements for version 6 page.

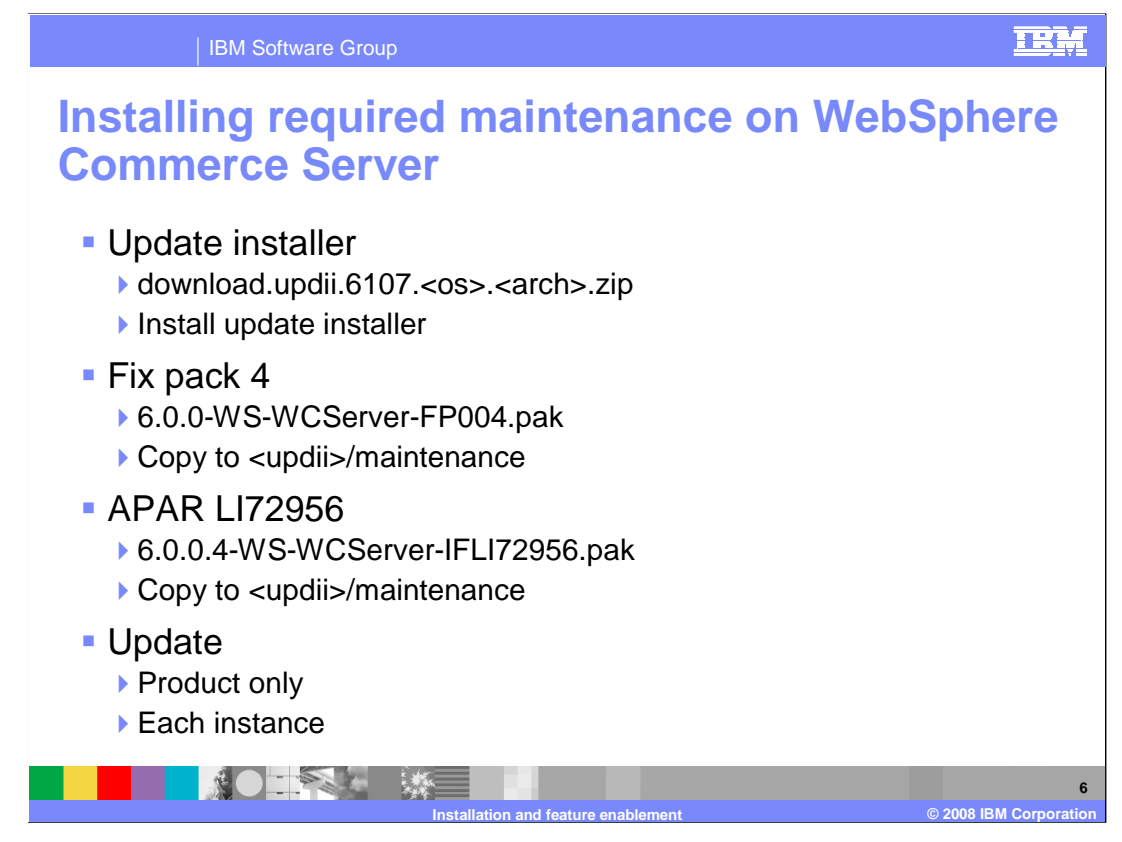

Follow these steps to install the required maintenance on WebSphere Commerce Server.

Obtain, extract and install the update installer.

 Copy the fix pack 4 maintenance file to the maintenance directory under the update installer home directory.

 Copy the LI72956 maintenance file to the maintenance directory under the update installer home directory.

Apply the updates first to the product binaries only.

Finally, apply the updates to each instance you use with feature pack 3.

 Note: You can apply fix pack 4 and LI72956 separately, each with its own session of the update installer

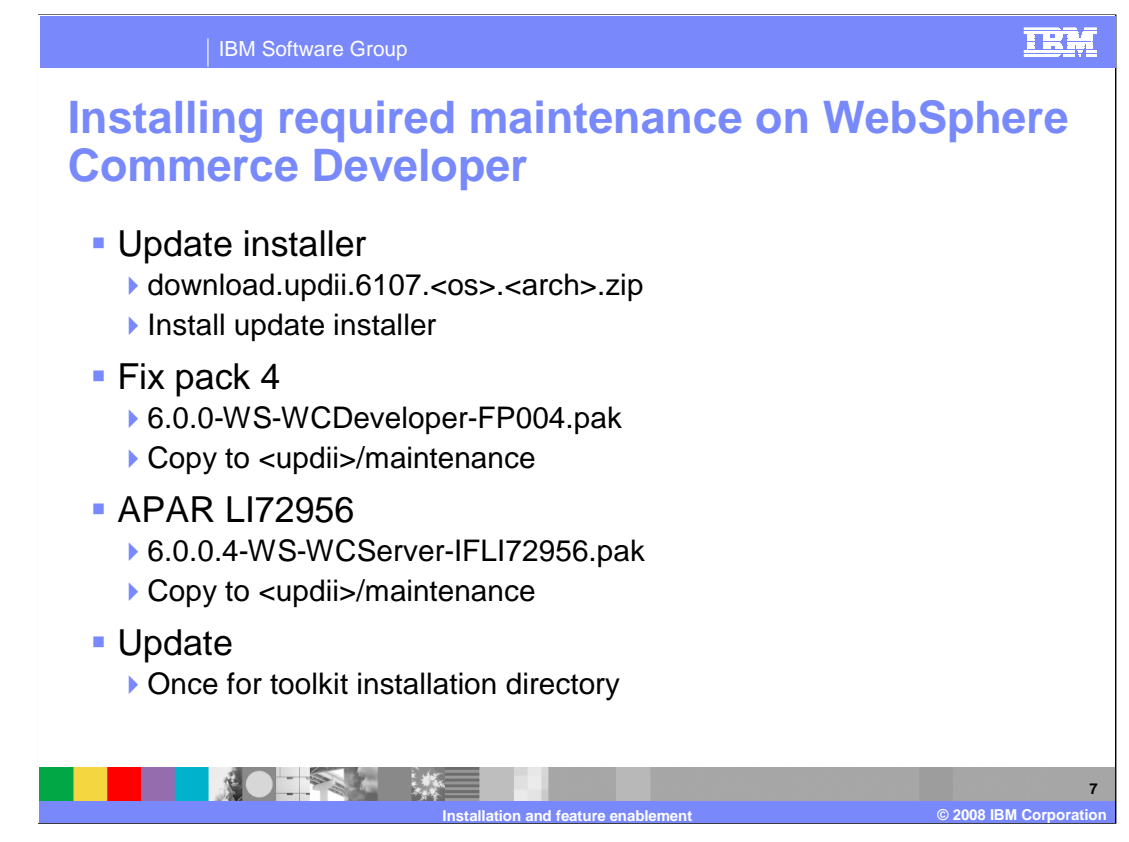

 Follow these steps to install the required maintenance on WebSphere Commerce Developer.

Extract and install the update installer.

 Copy the fix pack 4 maintenance file to the maintenance directory under the update installer home directory.

 Copy the LI72956 maintenance file to the maintenance directory under the update installer home directory.

Apply the update to the toolkit installation directory.

 Note: You can apply fix pack 4 and LI72956 separately, each with its own session of the update installer

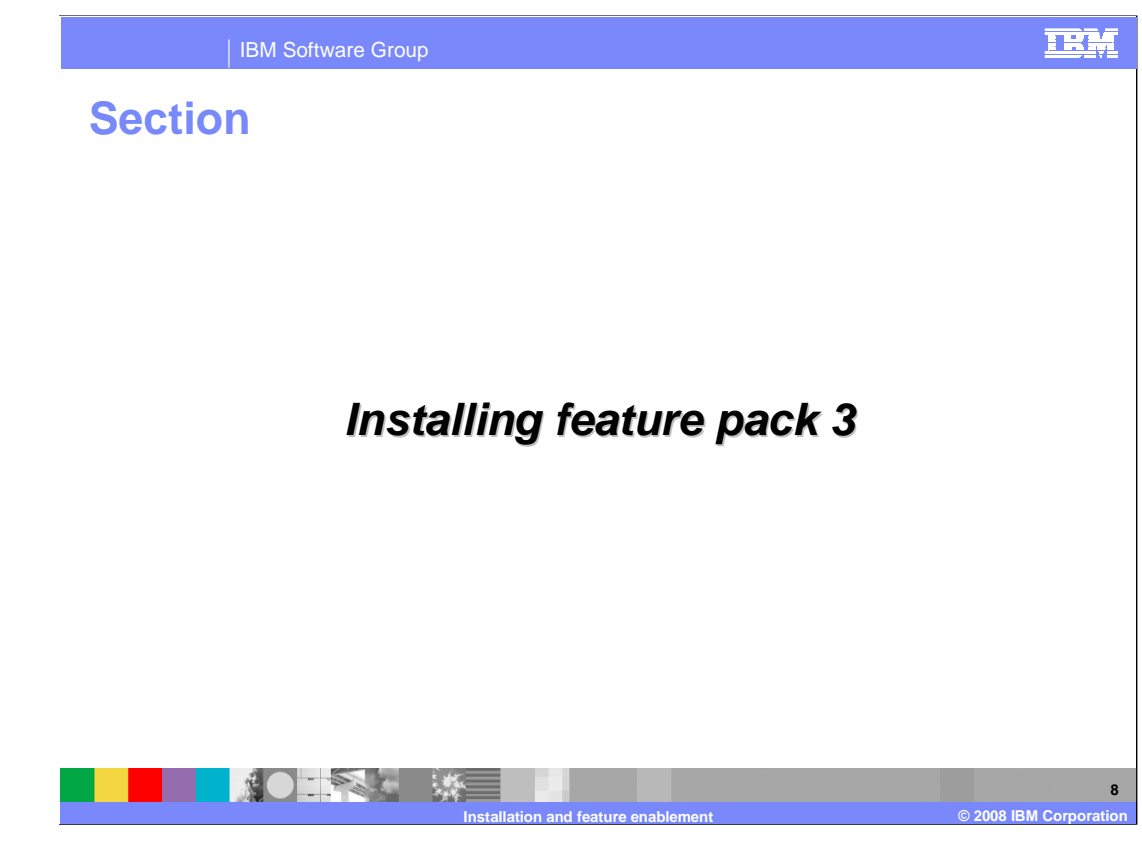

Installing feature pack 3

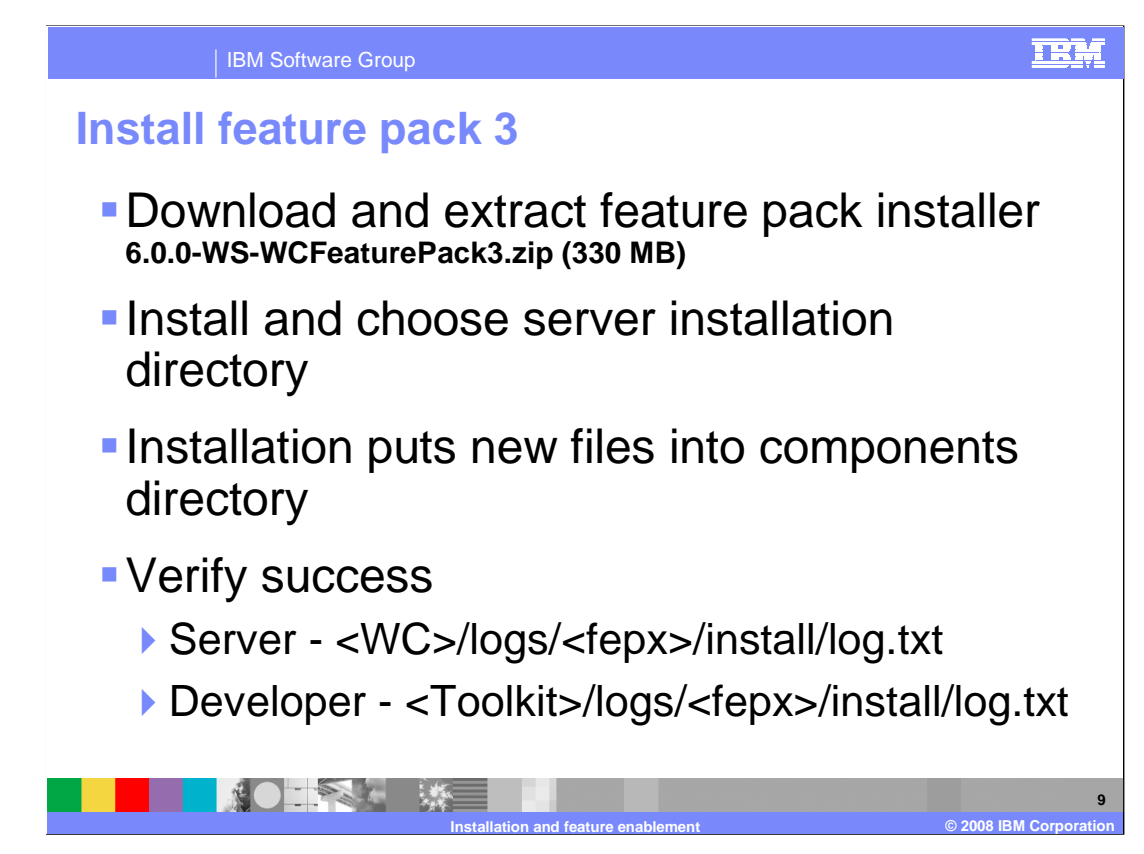

 Perform these steps to install feature pack 3 on the WebSphere Commerce Server or Developer.

Download and extract the feature pack installer.

 Run the installer and choose the WebSphere Commerce Server or Developer installation directory.

 Upon completion, the installer has put new files and directories under the components directory.

Verify installation was successful by looking at the installation log files.

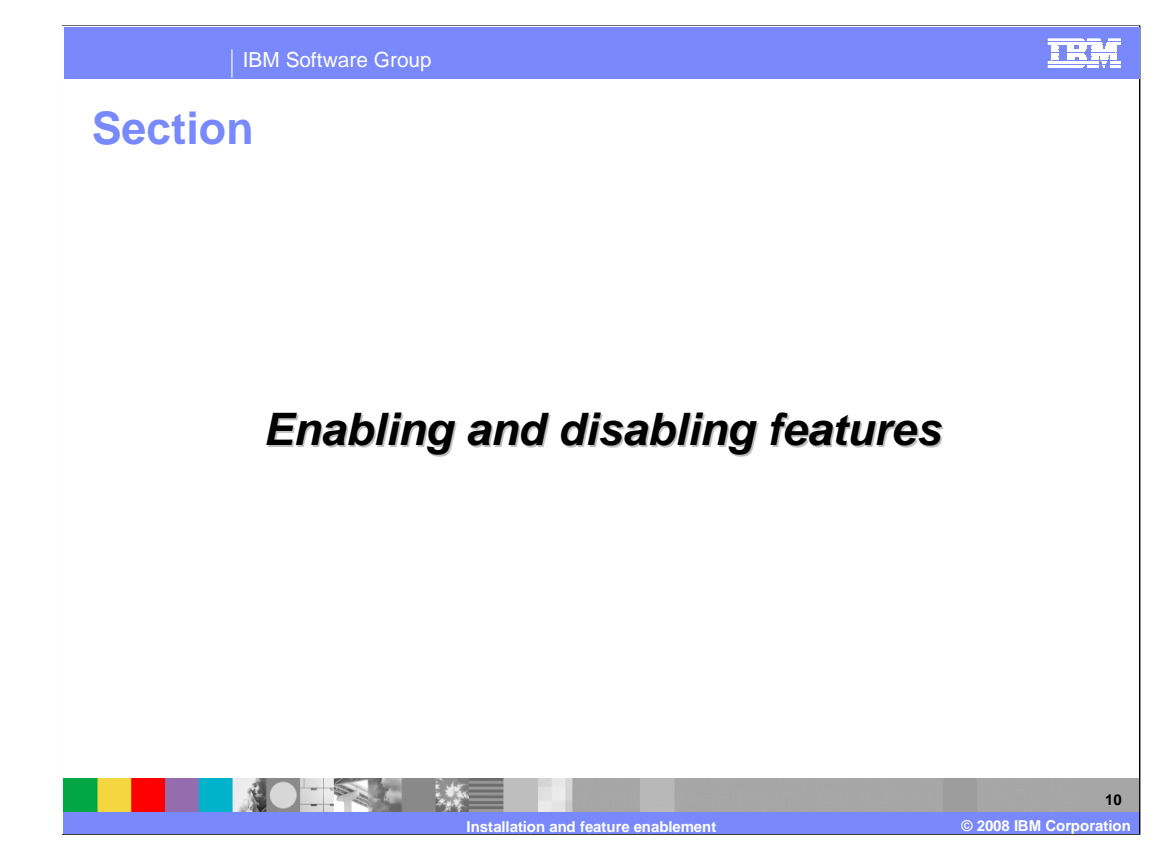

Enabling and disabling features

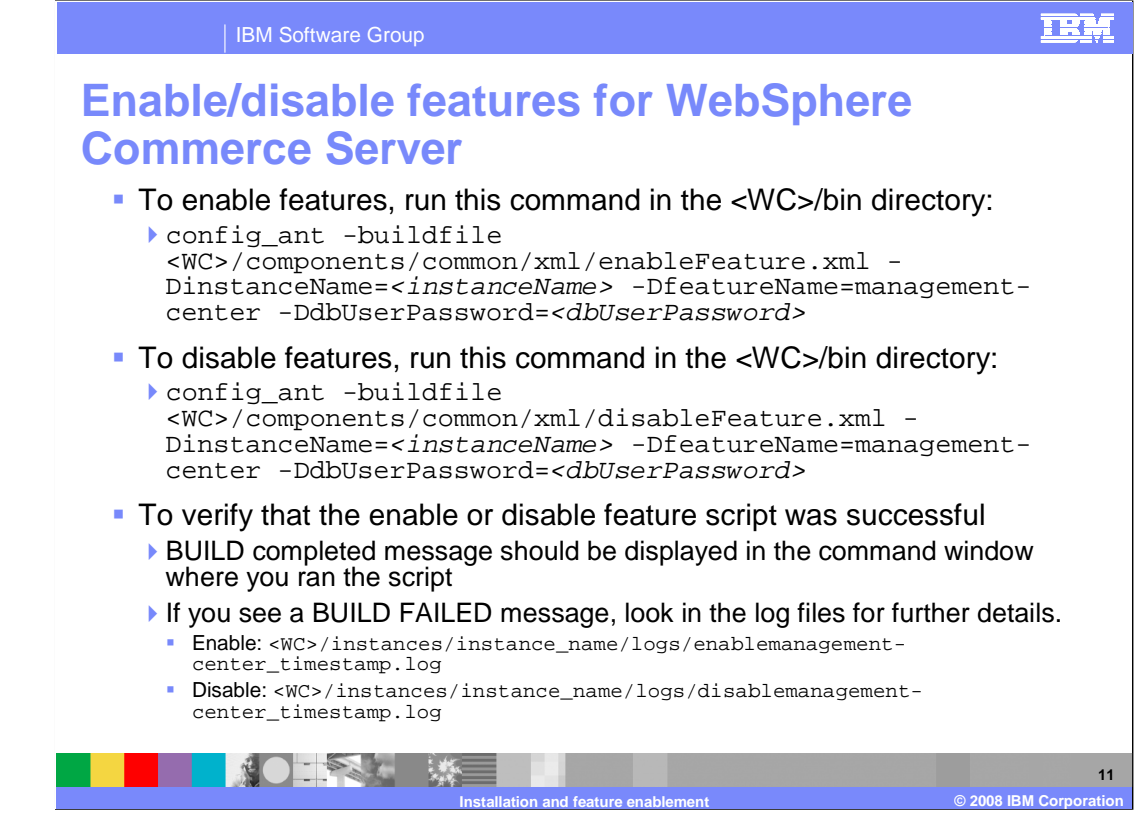

 Before the features are operational on WebSphere Commerce Server, you need to enable the features by running the script shown. Similarly, to disable the features, run the script shown.

 To verify that the enable or disable feature script was successfully run, you should see the BUILD completed message in the command window where you ran the script. If you see a BUILD FAILED message you can look in the log files for further problem determination.

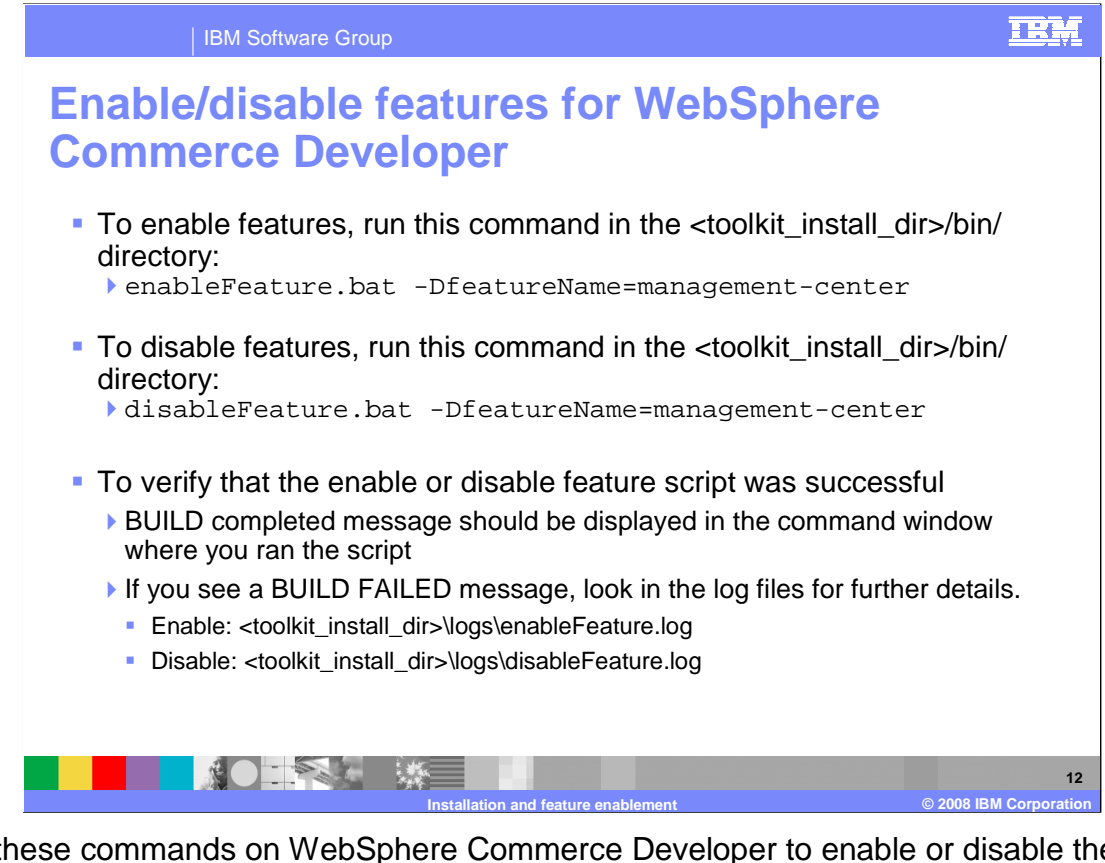

 Run these commands on WebSphere Commerce Developer to enable or disable the features. To verify that the enable or disable feature script was successfully run, you should see the BUILD completed message in the command window where you ran the script. If you see a BUILD FAILED message you can look in the log files for further problem determination.

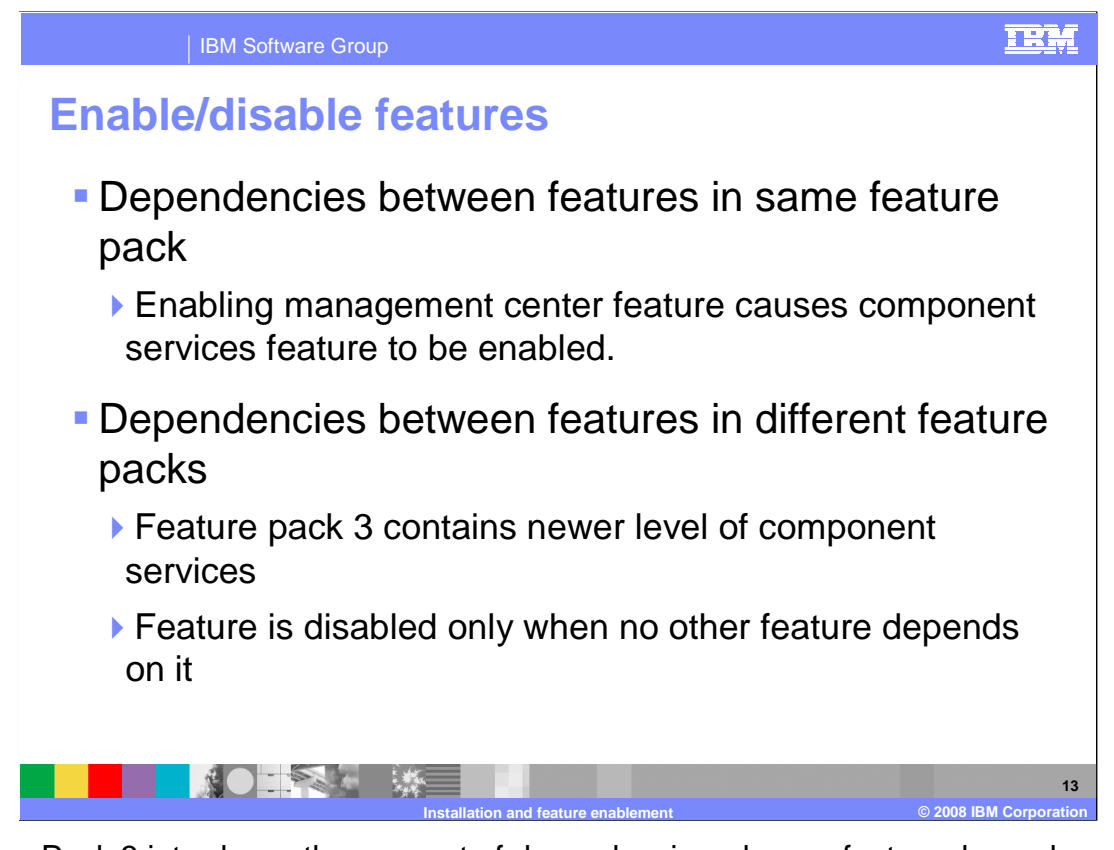

 Feature Pack 3 introduces the concept of dependencies where a feature depends on another feature in order to work. When the Management Center feature is enabled, the component services feature is enabled as well. Feature Pack 3 ships an upgraded version of component services. Disabling a feature is conditional on the interdependency of features that may be contained in different feature packs. If a feature is included in more than one feature pack, the feature can be disabled only if there are no feature dependencies on it.

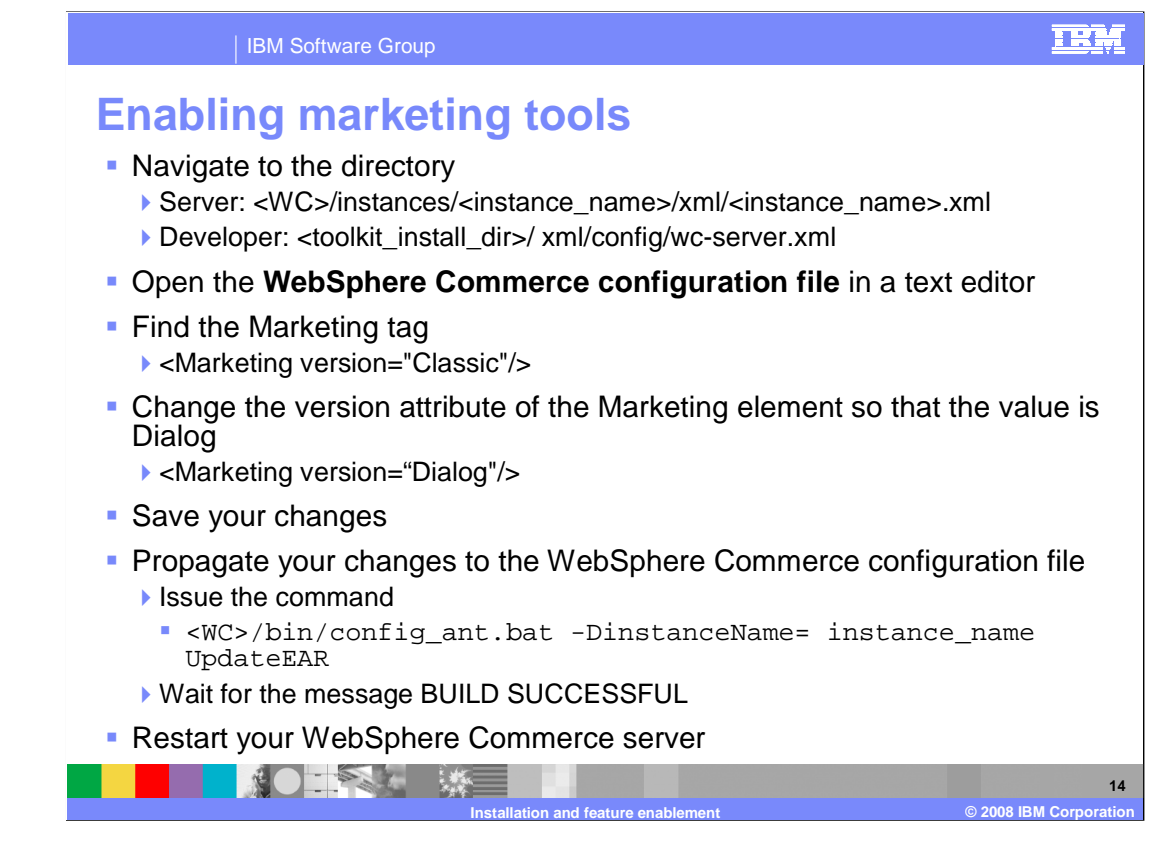

 To use the new marketing tools in the Management Center, you must enable the feature separately.

 This step is done independently from enabling the rest of the features. You are given this option so you have the flexibility to enable the new marketing runtime or not enable it, in case you still want to use the old marketing tools with the existing store front.

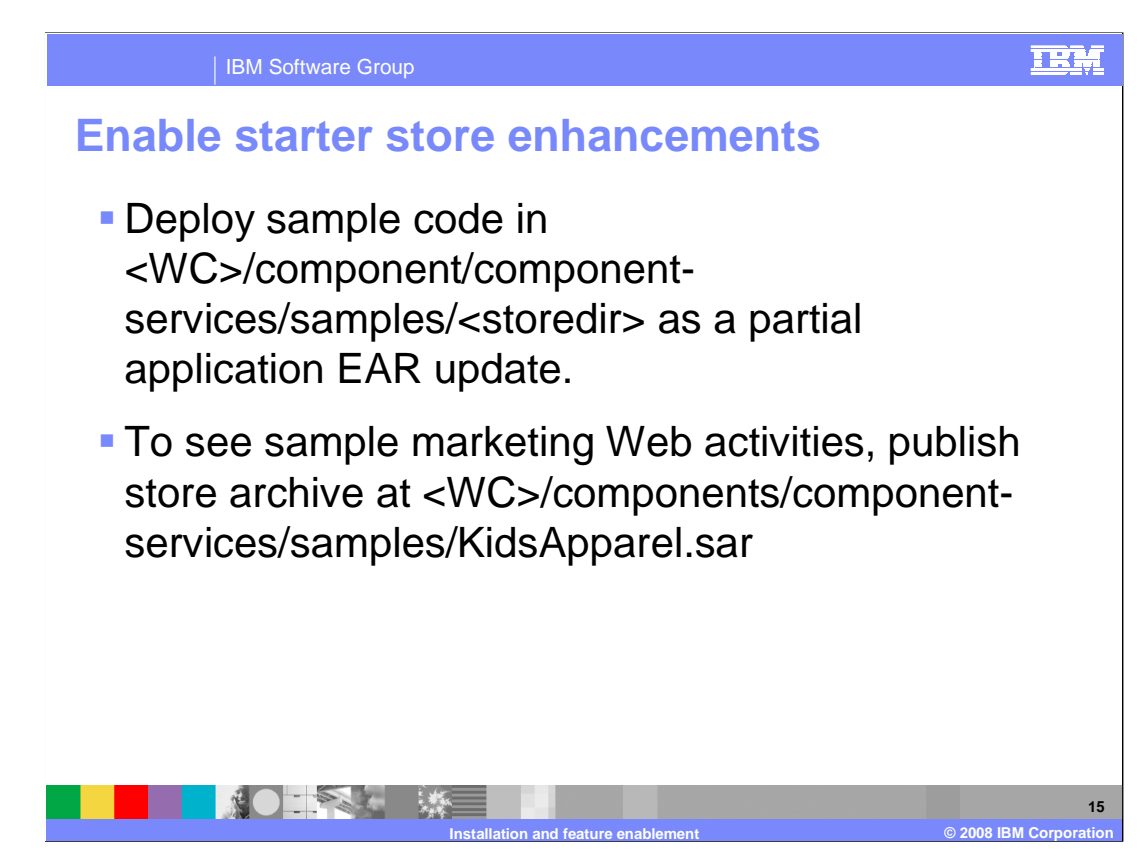

 To view and use the Feature Pack 3 starter store enhancements, you must first enable them.

For a more detailed step by step process, refer to the information center.

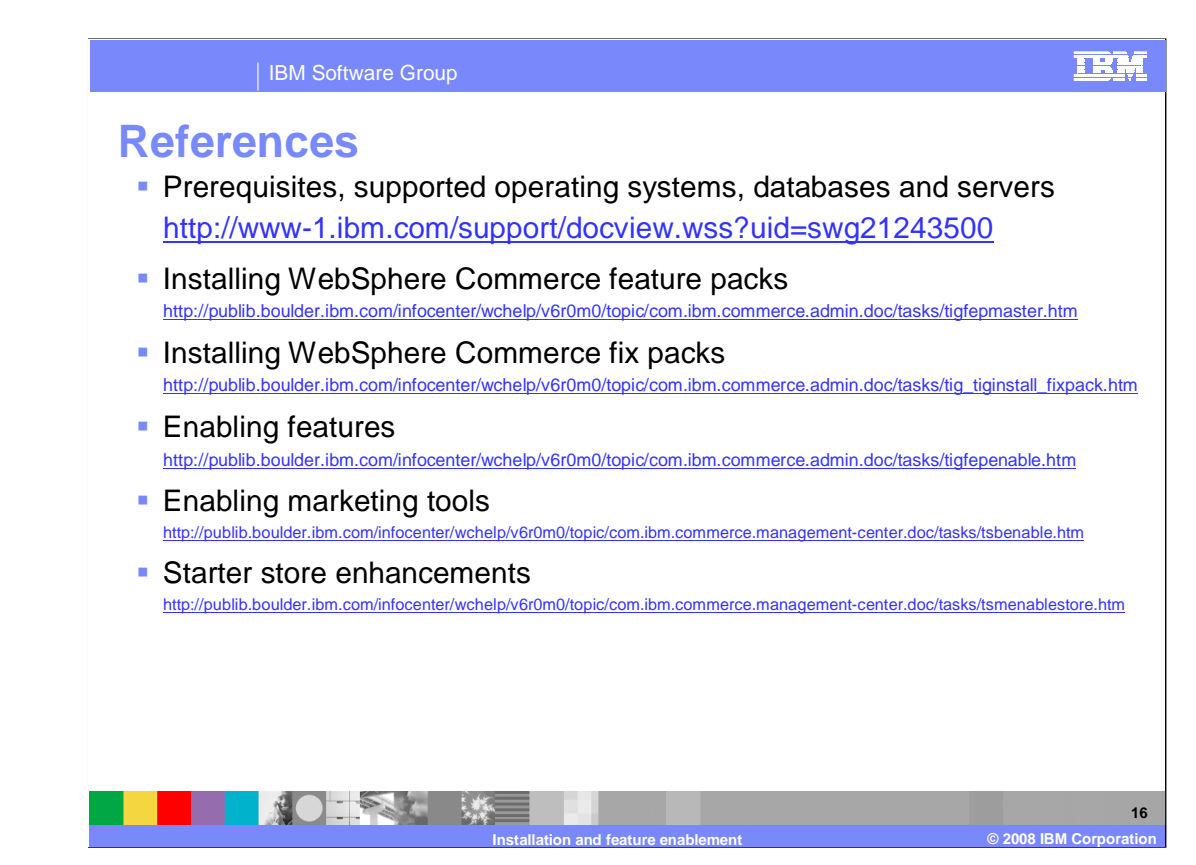

Here are a list of reference links to articles in the Information Center.

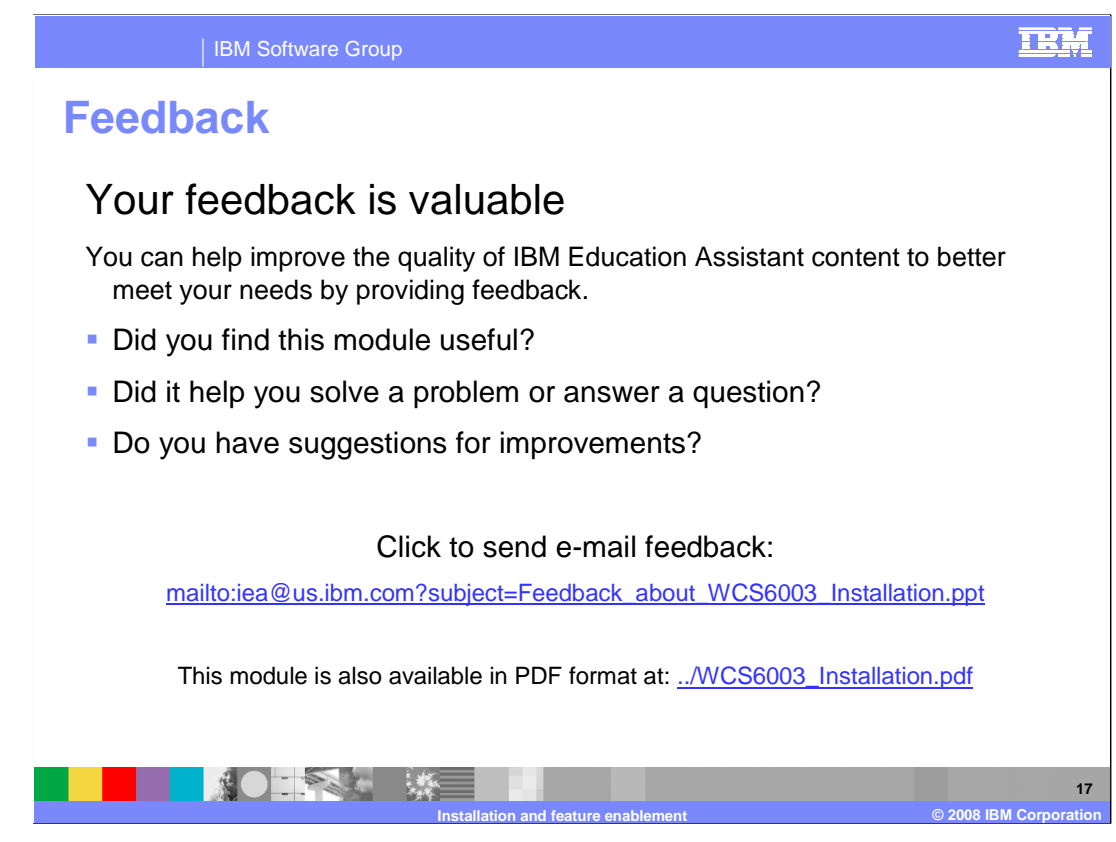

 You can help improve the quality of IBM Education Assistant content by providing feedback.

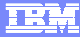

## **Trademarks, copyrights, and disclaimers**

The following terms are trademarks or registered trademarks of International Business Machines Corporation in the United States, other countries, or both: Rational WebSphere

A current list of other IBM trademarks is available on the Web at http://www.ibm.com/legal/copytrade.shtml

Java, JDK, and all Java-based trademarks are trademarks of Sun Microsystems, Inc. in the United States, other countries, or both.

 Product data has been reviewed for accuracy as of the date of initial publication. Product data is subject to change without notice. This document could include technical inaccuracies or typographical errors. IBM may make improvements or changes in the products or programs described herein at any time without notice. Any<br>statements regarding IBM's future direction and intent are s

Information is provided "AS IS" without warranty of any kind. THE INFORMATION PROVIDED IN THIS DOCUMENT IS DISTRIBUTTE "AS IS" WITHOUT ANY<br>PURPOSE OR NONINFRINGENDER IN THE INFORMATION PROVIDED IN THE INFORMATION OF THE SU

IBM makes no representations or warranties, express or implied, regarding non-IBM products and services.

The provision of the information contained herein is not intended to, and does not, grant any right or license under any IBM patents or copyrights. Inquiries regarding<br>patent or copyright licenses should be made, in writi

IBM Director of Licensing IBM Corporation North Castle Drive Armonk, NY 10504-1785 U.S.A.

Performance is based on measurements and projections using standard IBM benchmarks in a controlled environment. All customer prevanted are presented are presented are presented are presented are presented and presented are ratios stated here.

© Copyright International Business Machines Corporation 2008. All rights reserved.

Note to U.S. Government Users - Documentation related to restricted rights-Use, duplication or disclosure is subject to restrictions set forth in GSA ADP Schedule Contract and IBM Corp.

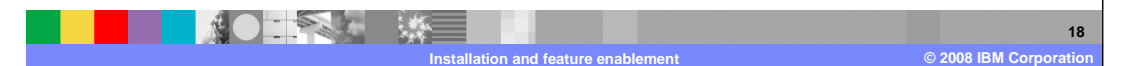